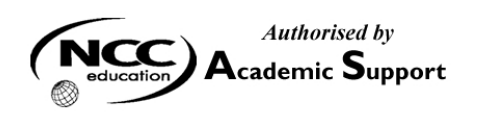

# **NCC EDUCATION**

# **INTERNATIONAL DIPLOMA IN COMPUTER STUDIES**

# **WEB DESIGN**

## **SEPTEMBER 2008 – Local Exam**

**SECTION A Answer all questions from this section.** 

**SECTION B Answer any 2 questions from this section.** 

# **Time: 2 hours**

**Clearly cross out surplus answers.** 

**Failure to do this in Section B will result in only the first two answers being marked.** 

**Any reference material brought into the examination room must be handed to the invigilator before the start of the examination.** 

## **SECTION A ANSWER ALL QUESTIONS IN THIS SECTION**

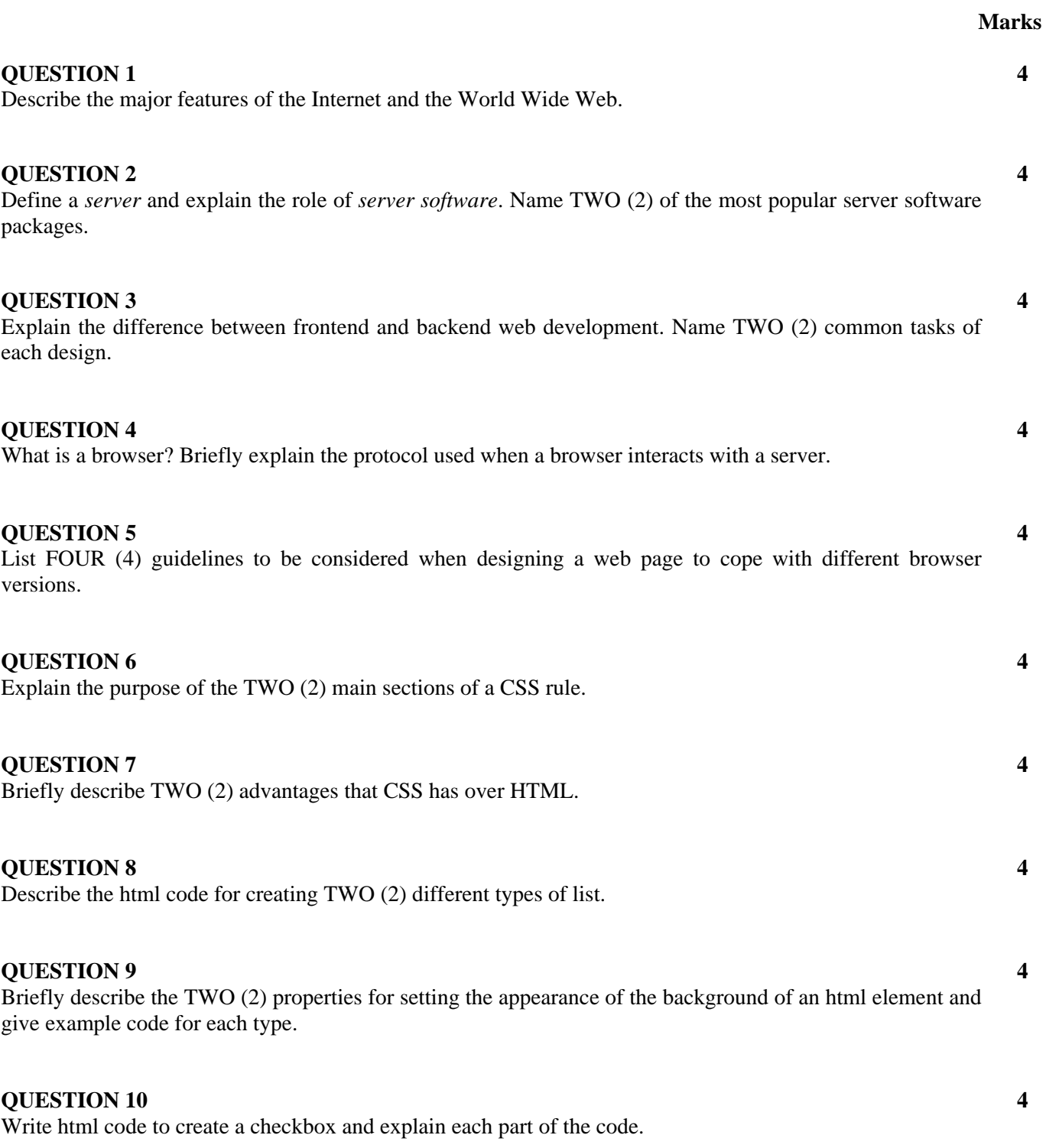

**Total 40 Marks**

### **SECTION B ANSWER ANY TWO QUESTIONS**

### **QUESTION 1 Marks**

- **A)** The most cost-effective way to provide images for a website is to make your own from scratch. Scanning is a great way to collect source images. Suggest THREE (3) scanning tips to ensure the images created are high quality. **9**
- **B)** Give THREE (3) image formats used on the web and explain when it is most appropriate to use each format. **6**
- **C)** Explain *interlacing* as applied to a GIF. Describe how the GIF is affected by the internet connection speed and suggest when it is worthwhile to use interlacing. **7**
- **D)** i) Explain why JPEG compression is described as "lossy" and explain how it affects image quality. **4** 
	- **ii)** Explain what a *Progressive JPEG* is and describe the advantages of using Progressive JPEGs. **4**

**Total 30 Marks** 

## **QUESTION 2 Marks**

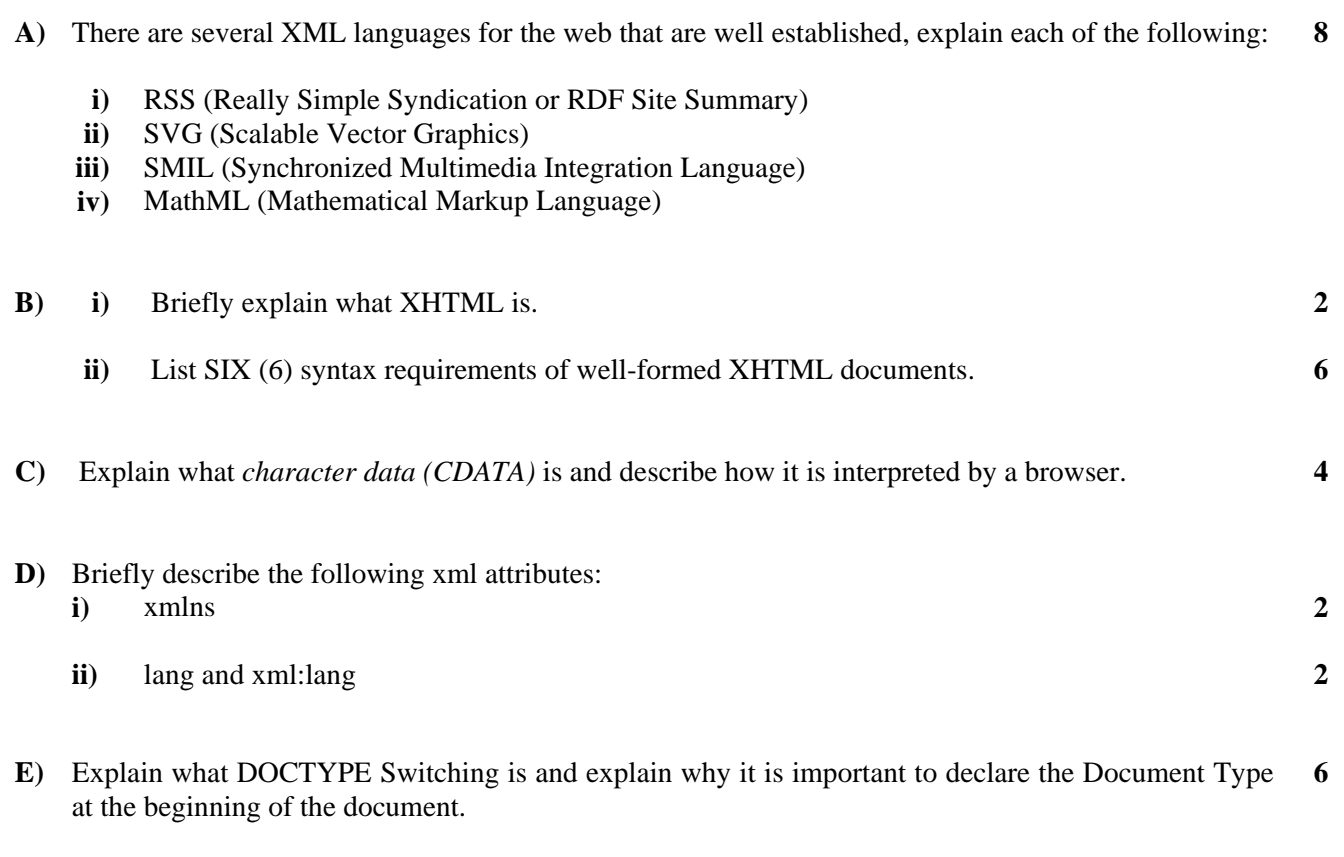

## **Total 30 Marks**

### **QUESTION 3 Marks**

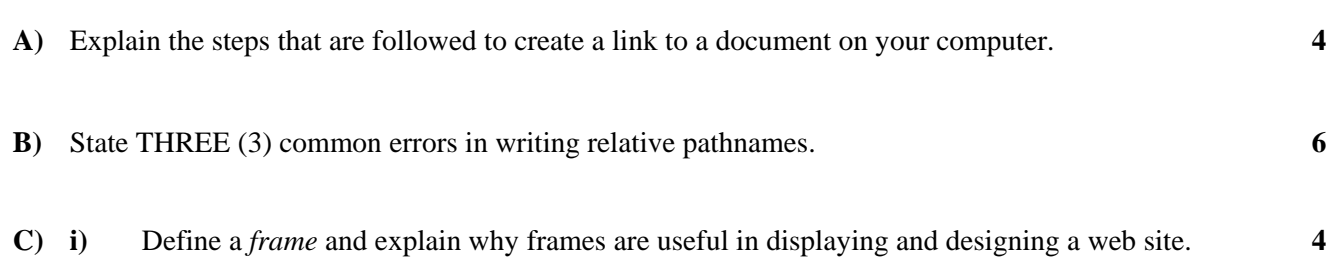

ii) Build a framed document that looks like diagram below (Frame C is wider than Frame B). It should have three frames: two horizontal frames and the second horizontal frame divided into 2 vertical frames. **6** 

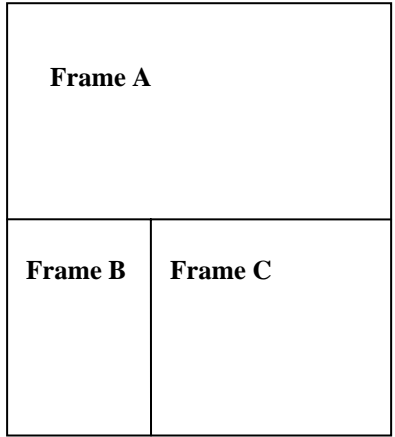

**D**) Explain what the <tbody>, and <thead> tags are and how they are used. What kinds of tables use them most often? **4** 

**E)** What will the FORM produced by the following code look like? Assume that the pages being imported are blank with white backgrounds and that the dimensions of the screen are 800 by 600. Sketch the layout, approximating the dimensions.

```
<form> 
Please fill up this form 
\langlehr > \langlehr >
First name: <input type="text" name="firstname">
Last name: <input type="text" name="lastname">
\langlebr> \langlebr>
sex: 
<input type="radio" name="sex" value="male"> Male 
<input type="radio" name="sex" value="female"> Female 
\frac{1}{\sin 2\sin 2\theta}hobbies: 
<input type="checkbox" name="hobbies" value="travelling" /> Travelling 
<input type="checkbox" name="hobbies" value="reading" /> Reading 
<input type="checkbox" name="hobbies" value="swimming" /> Swimming 
\langlehr > \langlehr >
<textarea rows="10" cols="30"> 
Please type your comment here. 
</textarea> 
br> <br> <br> <br> <br><br><br><br><br><br><br><br><br><br><br><br><br><br><br><br><br><br><br><br><br><br><br><br><br><br><br><br>
<input type="submit" value="Send"> 
<input type="reset" value="Reset"> 
</form>
```
**Total 30 Marks** 

### **END OF PAPER**